## Notebook Tour User Guide

© Copyright 2008 Hewlett-Packard Development Company, L.P.

Microsoft and Windows are U.S. registered trademarks of Microsoft Corporation. Bluetooth is a trademark owned by its proprietor and used by Hewlett-Packard Company under license. SD Logo is a trademark of its proprietor.

The information contained herein is subject to change without notice. The only warranties for HP products and services are set forth in the express warranty statements accompanying such products and services. Nothing herein should be construed as constituting an additional warranty. HP shall not be liable for technical or editorial errors or omissions contained herein.

First Edition: June 2008

Document Part Number: 468134-001

#### Safety warning notice

▲ WARNING! To reduce the possibility of heat-related injuries or of overheating the computer, do not place the computer directly on your lap or obstruct the computer air vents. Use the computer only on a hard, flat surface. Do not allow another hard surface, such as an adjoining optional printer, or a soft surface, such as pillows or rugs or clothing, to block airflow. Also, do not allow the AC adapter to contact the skin or a soft surface, such as pillows or rugs or clothing, during operation. The computer and the AC adapter comply with the user-accessible surface temperature limits defined by the International Standard for Safety of Information Technology Equipment (IEC 60950).

# **Table of contents**

#### 1 Identifying hardware

| 2  | 2 Components                              |    |
|----|-------------------------------------------|----|
|    | Product notice                            | 2  |
|    | Top components                            | 2  |
|    | TouchPad                                  | 2  |
|    | Lights                                    |    |
|    | Buttons, speakers, and fingerprint reader |    |
|    | Keys                                      | 5  |
|    | Display                                   |    |
|    | Front components                          |    |
|    | Rear component                            |    |
|    | Right-side components                     |    |
|    | Left-side components                      |    |
|    | Bottom components                         |    |
|    | Wireless antennae                         |    |
|    | Additional hardware components            | 13 |
|    |                                           |    |
| 3  | 3 Labels                                  |    |
| In | ndex                                      | 16 |

# 1 Identifying hardware

To see a list of hardware installed in the computer, follow these steps:

- Select Start > Computer > System properties.
- 2. In the left pane, click Device Manager.

You can also add hardware or modify device configurations using Device Manager.

NOTE: Windows® includes the User Account Control feature to improve the security of your computer. You may be prompted for your permission or password for tasks such as installing applications, running utilities, or changing Windows settings. Refer to Windows Help for more information.

# 2 Components

### **Product notice**

This user guide describes features that are common to most models. Some features may not be available on your computer.

### **Top components**

#### **TouchPad**

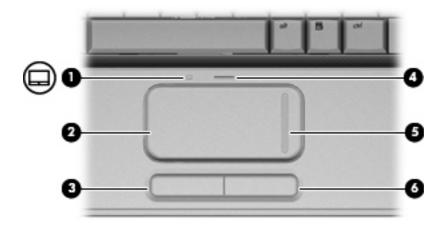

| Com | ponent                         | Description                                                     |
|-----|--------------------------------|-----------------------------------------------------------------|
| (1) | TouchPad light                 | White: TouchPad is enabled.                                     |
|     |                                | Amber: TouchPad is disabled.                                    |
| (2) | TouchPad*                      | Moves the pointer and selects or activates items on the screen. |
| (3) | Left TouchPad button*          | Functions like the left button on an external mouse.            |
| (4) | TouchPad on/off button         | Enables/disables the TouchPad.                                  |
| (5) | TouchPad vertical scroll zone* | Scrolls up or down.                                             |
| (6) | Right TouchPad button*         | Functions like the right button on an external mouse.           |

<sup>\*</sup>This table describes factory settings. To view or change pointing device preferences, select **Start > Control Panel > Hardware** and **Sound > Mouse**.

### Lights

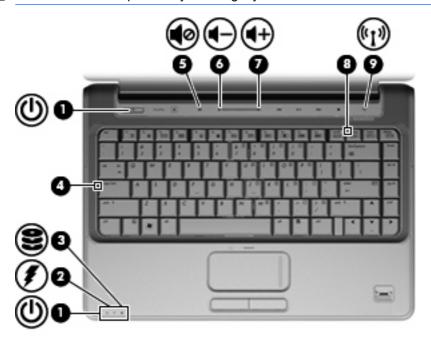

| Component |                   | Description |                                                                                                    |
|-----------|-------------------|-------------|----------------------------------------------------------------------------------------------------|
| (1)       | Power lights (2)* | •           | On: The computer is on.                                                                                                    |
|           |                   | •           | Blinking: The computer is in the Sleep state.                                                                                                    |
|           |                   | •           | Off: The computer is off or in Hibernation.                                                                                                    |
| (2)       | Battery light     | •           | On: A battery is charging.                                                                                                    |
|           |                   | •           | Blinking: A battery that is the only available power source has reached a low battery level or a critical battery level.                                                                                                    |
|           |                   | •           | Off: If the computer is plugged into an external power source, the light is turned off when all batteries in the computer are fully charged. If the computer is not plugged into an external power source, the light stays off until the battery reaches a low battery level. |
| (3)       | Drive light       | •           | Blinking: The hard drive or optical drive (select models only) is being accessed.                                                                                                    |
|           |                   | •           | On: HP ProtectSmart Hard Drive Protection has temporarily parked the internal hard drive, and if present, the hard drive in the swappable bay.                                                                                                    |
| (4)       | Caps lock light   | On:         | Caps lock is on.                                                                                                    |
| (5)       | Volume mute light | •           | White: Computer sound is turned on.                                                                                                    |
|           |                   | •           | Amber: Computer sound is turned off.                                                                                                    |
| (6)       | Volume down light |             | The volume scroll zone is being used to decrease speaker ume.                                                                                                    |

| Component |                 | Description                                                                                                    |
|-----------|-----------------|----------------------------------------------------------------------------------------------------|
| (7)       | Volume up light | On: The volume scroll zone is being used to increase speaker volume.                                                                                    |
| (8)       | Num lock light  | On: Num lock is on or the embedded numeric keypad is enabled.                                                                                           |
| (9)       | Wireless light  | <ul> <li>Blue: An integrated wireless device, such as a wireless local<br/>area network (WLAN) device and/or a Bluetooth® device, is<br/>on.</li> </ul> |
|           |                 | Amber: All wireless devices are off.                                                                                                    |

<sup>\*</sup>The 2 power lights display the same information. The light on the power button is visible only when the computer is open. The power light on the front of the computer is visible whether the computer is open or closed.

#### Buttons, speakers, and fingerprint reader

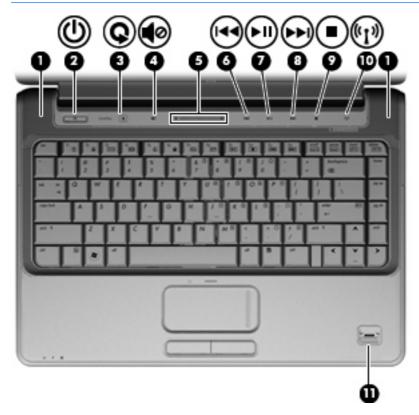

| Component |               | Description                                                                                  |
|-----------|---------------|----------------------------------------------------------------------------------------------|
| (1)       | Speakers (2)  | Produce sound.                                                                               |
| (2)       | Power button* | <ul> <li>When the computer is off, press the button to turn on the<br/>computer.</li> </ul>  |
|           |               | <ul> <li>When the computer is on, briefly press the button to initiate<br/>Sleep.</li> </ul> |

| Comp | onent                                   | Description                                                                                                    |
|------|-----------------------------------------|----------------------------------------------------------------------------------------------------|
|      |                                         | <ul> <li>When the computer is in the Sleep state, briefly press the<br/>button to exit Sleep.</li> </ul>                                                                                                    |
|      |                                         | <ul> <li>When the computer is in Hibernation, briefly press the buttor<br/>to exit Hibernation.</li> </ul>                                                                                                    |
|      |                                         | If the computer has stopped responding and Windows® shutdowr procedures are ineffective, press and hold the power button for at least 5 seconds to turn off the computer.                                                                        |
|      |                                         | To learn more about your power settings, select <b>Start &gt; Control Panel &gt; System and Maintenance &gt; Power Options</b> .                                                                                                    |
| (3)  | Media button                            | <ul> <li>Launches the QuickPlay program (for models with QuickPlay<br/>preinstalled).</li> </ul>                                                                                                    |
|      |                                         | <ul> <li>Launches the DVDPlay program (for models with DVDPlay preinstalled).</li> </ul>                                                                                                    |
|      |                                         | NOTE: If the computer has been set up to require a logon password, you may be asked to log on to Windows. QuickPlay or DVDPlay launches after you log on. Refer to the QuickPlay or DVDPlay software Help for more information.                  |
| (4)  | Volume mute button                      | Mutes and restores speaker sound.                                                                                                    |
| (5)  | Volume scroll zone                      | Adjusts speaker volume. Slide your finger to the left to decrease volume and to the right to increase volume. You can also tap the minus sign on the scroll zone to decrease volume, or tap the plus sign on the scroll zone to increase volume. |
| (6)  | Previous/rewind button                  | <ul> <li>Plays the previous track or chapter when the button is pressed<br/>once.</li> </ul>                                                                                                    |
|      |                                         | <ul> <li>Rewinds media when the button is pressed simultaneously<br/>with the fn key.</li> </ul>                                                                                                    |
| (7)  | Play/pause button                       | Plays or pauses media.                                                                                                    |
| (8)  | Next/fast forward button                | <ul> <li>Plays the next track or chapter when the button is pressed<br/>once.</li> </ul>                                                                                                    |
|      |                                         | <ul> <li>Fast forwards media when pressed simultaneously with the fn key.</li> </ul>                                                                                                    |
| (9)  | Stop button                             | Stops playback.                                                                                                    |
| (10) | Wireless button                         | Turns the wireless feature on or off but does not establish a wireless connection.                                                                                                    |
|      |                                         | <b>NOTE:</b> A wireless network must be set up in order to establish a wireless connection.                                                                                                    |
| (11) | Fingerprint reader (select models only) | Allows a fingerprint logon to Windows, instead of a password logon.                                                                                                    |

### Keys

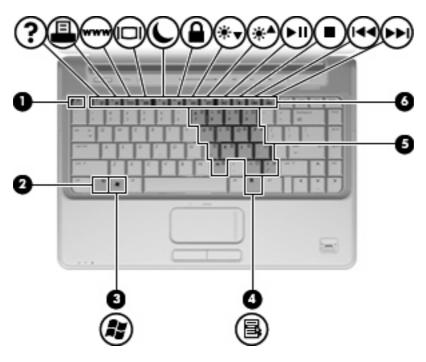

| Component |                              | Description                                                                                               |
|-----------|------------------------------|----------------------------------------------------------------------------------------------------|
| (1)       | esc key                      | Displays system information when pressed in combination with the fn key.                                  |
| (2)       | fn key                       | Executes frequently used system functions when pressed in combination with a function key or the esc key. |
| (3)       | Windows logo key             | Displays the Windows Start menu.                                                                          |
| (4)       | Windows applications key     | Displays a shortcut menu for items beneath the pointer.                                                   |
| (5)       | Embedded numeric keypad keys | Can be used like the keys on an external numeric keypad.                                                  |
| (6)       | Function keys                | Execute frequently used system functions when pressed in combination with the fn key.                     |

### **Display**

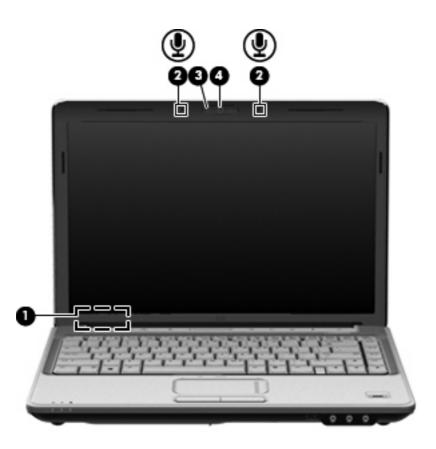

| Component |                                              | Description                                                                     |
|-----------|----------------------------------------------|---------------------------------------------------------------------------------|
| (1)       | Internal display switch                      | Turns off the display if the display is closed while the computer is turned on. |
| (2)       | Internal digital dual array microphones (2)  | Record sound.                                                                   |
| (3)       | Integrated webcam light (select models only) | On: The integrated webcam is in use.                                            |
| (4)       | Integrated webcam (select models only)       | Records video and captures still photographs.                                   |

## **Front components**

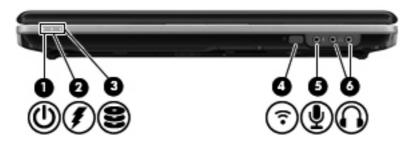

| Component |                                 | Description                                                                                                    |  |
|-----------|---------------------------------|----------------------------------------------------------------------------------------------------|--|
| (1)       | Power light                     | On: The computer is on.                                                                                                    |  |
|           |                                 | Blinking: The computer is in the Sleep state.                                                                                                    |  |
|           |                                 | Off: The computer is off or in Hibernation.                                                                                                    |  |
| (2)       | Battery light                   | On: A battery is charging.                                                                                                    |  |
|           |                                 | <ul> <li>Blinking: A battery that is the only available power source has<br/>reached a low battery level or a critical battery level.</li> </ul>                                                                                                    |  |
|           |                                 | <ul> <li>Off: If the computer is plugged into an external power source,<br/>the light is turned off when all batteries in the computer are<br/>fully charged. If the computer is not plugged into an external<br/>power source, the light stays off until the battery reaches a low<br/>battery level.</li> </ul> |  |
| (3)       | Drive light                     | <ul> <li>Blinking: The hard drive or optical drive (select models only)<br/>is being accessed.</li> </ul>                                                                                                    |  |
|           |                                 | <ul> <li>On: HP ProtectSmart Hard Drive Protection has temporarily<br/>parked the internal hard drive, and if present, the hard drive<br/>in the swappable bay.</li> </ul>                                                                                                    |  |
| (4)       | Consumer infrared lens          | Receives a signal from the HP Remote Control (select models only).                                                                                                    |  |
| (5)       | Audio-in (microphone) jack      | Connects an optional computer headset microphone, stereo array microphone, or monaural microphone.                                                                                                    |  |
| (6)       | Audio-out (headphone) jacks (2) | Produce sound when connected to optional powered stereo speakers, headphones, ear buds, a headset, or television audio.                                                                                                    |  |

### **Rear component**

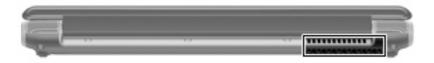

| Component | Description                                                                                                    |
|-----------|----------------------------------------------------------------------------------------------------|
| Vent      | Enables airflow to cool internal components.                                                                                                    |
|           | <b>NOTE:</b> The computer fan starts up automatically to cool internal components and prevent overheating. It is normal for the internal fan to cycle on and off during routine operation. |

## **Right-side components**

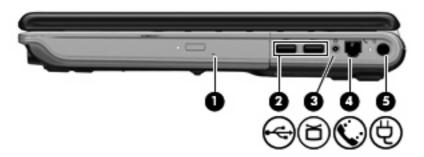

| Component |                                            | Description                                                                                                    |
|-----------|--------------------------------------------|----------------------------------------------------------------------------------------------------|
| (1)       | Swappable bay                              | Supports an optical drive or hard drive.                                                                                      |
| (2)       | USB ports (2)                              | Connect optional USB devices.                                                                                                 |
| (3)       | TV antenna/cable jack (select models only) | Connects a TV antenna, a digital cable device, or a satellite device that receives standard or high-definition TV broadcasts. |
| (4)       | RJ-11 (modem) jack (select models only)    | Connects a modem cable.                                                                                                    |
| (5)       | Power connector                            | Connects an AC adapter.                                                                                                    |

## **Left-side components**

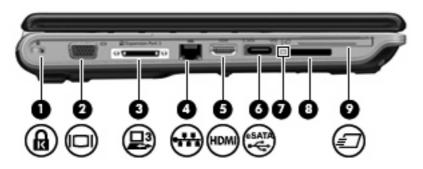

| Component |                          | Description                                                                                                    |
|-----------|--------------------------|----------------------------------------------------------------------------------------------------|
| (1)       | Security cable slot      | Attaches an optional security cable to the computer.                                                                                    |
|           |                          | <b>NOTE:</b> The security cable is designed to act as a deterrent, but it may not prevent the computer from being mishandled or stolen. |
| (2)       | External monitor port    | Connects an external VGA monitor or projector.                                                                                          |
| (3)       | Expansion port 3         | Connects the computer to an optional docking device or optional expansion product.                                                      |
|           |                          | <b>NOTE:</b> The computer has only one expansion port. The term expansion port 3 describes the type of expansion port.                  |
| (4)       | RJ-45 (network) jack     | Connects a network cable.                                                                                                    |
| (5)       | HDMI port                | Connects an optional video or audio device, such as a high-definition television, or any compatible digital or audio component.         |
| (6)       | eSATA/USB port           | Connects high-performance eSATA components, such as an eSATA external hard drive, or connect an optional USB device.                    |
| (7)       | Digital Media Slot light | On: A digital card is being accessed.                                                                                                   |
| (8)       | Digital Media Slot       | Supports the following optional digital card formats:                                                                                   |
|           |                          | Memory Stick (MS)                                                                                                    |
|           |                          | Memory Stick Pro (MSP)                                                                                                    |
|           |                          | MultiMediaCard (MMC)                                                                                                    |
|           |                          | Secure Digital (SD) Memory Card                                                                                                    |
|           |                          | xD-Picture Card (XD)                                                                                                    |
| (9)       | ExpressCard slot         | Supports optional ExpressCard/54 cards.                                                                                                 |

## **Bottom components**

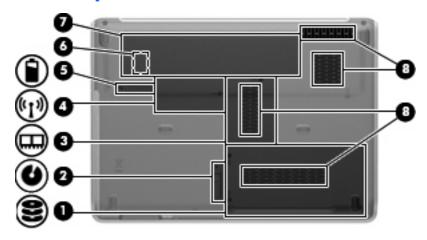

| Component |                                        | Description                                                                                                    |  |  |
|-----------|----------------------------------------|----------------------------------------------------------------------------------------------------|--|--|
| (1)       | Hard drive and WLAN module compartment | Holds the hard drive and the wireless LAN (WLAN) module.  CAUTION: To prevent an unresponsive system, replace the wireless module only with a wireless module authorized for use in the computer by the governmental agency that regulates wireless devices in your country or region. If you replace the module and then receive a warning message, remove the module to restore computer functionality, and then contact technical support through Help and Support.                       |  |  |
| (2)       | Swappable bay release latch            | Releases the swappable bay module.                                                                                                    |  |  |
| (3)       | Memory module compartment              | Contains the 2 memory module slots.                                                                                                    |  |  |
| (4)       | Mini Card compartment                  | On select models, holds a wireless WAN (WWAN) module and/or the TV tuner card.  CAUTION: To prevent an unresponsive system, replace the wireless module only with a wireless module authorized for use in the computer by the governmental agency that regulates wireless devices in your country or region. If you replace the module and then receive a warning message, remove the module to restore computer functionality, and then contact technical support through Help and Support. |  |  |
| (5)       | Battery release latch                  | Releases the battery from the battery bay.                                                                                                    |  |  |
| (6)       | SIM slot (select models only)          | Contains a subscriber identity module (SIM). The SIM slot is located inside the battery bay.                                                                                                    |  |  |
| (7)       | Battery bay                            | Holds the battery.                                                                                                    |  |  |
| (8)       | Vents (3)                              | Enable airflow to cool internal components.  NOTE: The computer fan starts up automatically to cool internal components and prevent overheating. It is normal for the internal fan to cycle on and off during routine operation.                                                                                                    |  |  |

#### Wireless antennae

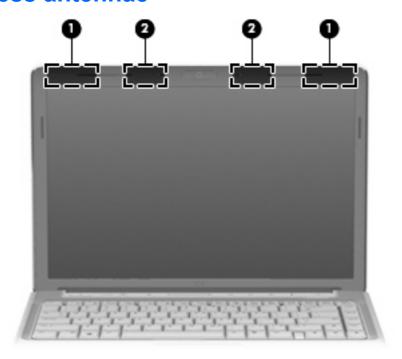

| Component |                    | Description                                                                                |
|-----------|--------------------|--------------------------------------------------------------------------------------------|
| (1)       | WWAN antennae (2)* | Send and receive wireless signals to communicate with wireless wide-area networks (WWAN).  |
| (2)       | WLAN antennae (2)* | Send and receive wireless signals to communicate with wireless local area networks (WLAN). |

To see wireless regulatory notices, refer to the section of the *Regulatory, Safety and Environmental Notices* that applies to your country or region. These notices are located in Help and Support.

## **Additional hardware components**

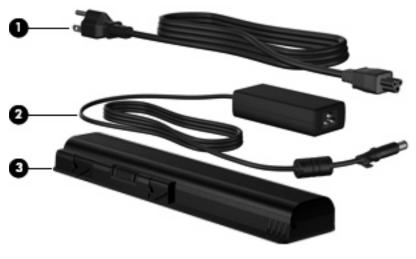

| Comp | ponent      | Description                                                               |
|------|-------------|---------------------------------------------------------------------------|
| (1)  | Power cord* | Connects an AC adapter to an AC outlet.                                   |
| (2)  | AC adapter  | Converts AC power to DC power.                                            |
| (3)  | Battery*    | Powers the computer when the computer is not plugged into external power. |

### 3 Labels

The labels affixed to the computer provide information you may need when you troubleshoot system problems or travel internationally with the computer.

Service tag—Provides important information including:

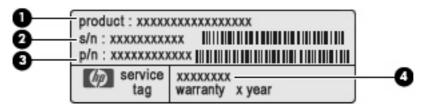

- Product Name (1). This is the product name affixed to the front of your notebook.
- Serial Number (s/n) (2). This is an alphanumeric number that is unique to each product.
- Part Number/Product Number (p/n) (3). This number provides specific information about the product's hardware components. The part number helps a service technician to determine what components and parts are needed.
- Model Description (4). This is the most important number you need to locate documents, drivers, and support for your notebook.

Have this information available when you contact technical support. The service tag label is affixed to the bottom of the computer.

- Microsoft® Certificate of Authenticity—Contains the Windows® Product Key. You may need the Product Key to update or troubleshoot the operating system. This certificate is affixed to the bottom of the computer.
- Regulatory label—Provides regulatory information about the computer. The regulatory label is affixed inside the battery bay.
- Modem approval label—Provides regulatory information about the modem and lists the agency
  approval markings required by some of the countries or regions in which the modem has been
  approved for use. You may need this information when traveling internationally. The modem
  approval label is affixed inside the hard drive bay.
- Wireless certification label(s) (select models only)—Provide information about optional wireless devices and the approval markings of some of the countries or regions in which the devices have been approved for use. An optional device may be a wireless local area network (WLAN) device or an optional Bluetooth® device. If your computer model includes one or more wireless devices, one or more certification labels are included with your computer. You may need this information when traveling internationally. Wireless certification labels are affixed inside the Mini Card compartment.

- SIM (subscriber identity module) label (select models only)—Provides the ICCID (Integrated Circuit Card Identifier) of your SIM. This label is located inside the battery bay.
- HP Broadband Wireless Module serial number label—Provides the serial number of your HP Broadband Wireless Module. This label is located inside the battery bay.

# Index

| A AC adapter, identifying 13 antennae 12 applications key, Windows 6 audio-in (microphone) jack, identifying 8 audio-out (headphone) jacks, identifying 8                                                                                                 | front 8 left-side 10 rear 9 right-side 9 top 2 connector, power 9 cord, power 13                                                                                                    | integrated webcam light, identifying 7 integrated webcam, identifying 7 internal digital dual array microphones, identifying 7 internal display switch, identifying 7                                              |
|----------------------------------------------------------------------------------------------------|----------------------------------------------------------------------------------------------------|----------------------------------------------------------------------------------------------------|
| battery bay, identifying 11 battery light, identifying 3, 8 battery release latch, identifying 11 battery, identifying 13 bays battery 11, 14 hard drive 11 Bluetooth label 14 buttons media 5 next/fast forward 5 play/pause 5 power 4 previous/rewind 5 | digital dual array microphones, identifying 7 Digital Media Slot light, identifying 10 Digital Media Slot, identifying 10 display switch, identifying 7 drive light, identifying 3, 8  E eSATA/USB port, identifying 10 esc key, identifying 6 expansion port, identifying 10 ExpressCard slot, identifying 10 external monitor port, identifying 10 | jacks audio-in (microphone) 8 audio-out (headphone) 8 RJ-11 (modem) 9 RJ-45 (network 10 TV antenna/cable 9  K keypad keys, identifying 6 keys esc 6 fn 6 function 6 keypad 6 Windows applications 6 Windows logo 6 |
| stop 5 TouchPad 2 TouchPad on/off 2 volume mute 5 wireless 5  C caps lock light, identifying 3 Certificate of Authenticity label 14 compartments memory module 11 Mini Card 11 components additional hardware 13                                          | fingerprint reader, identifying 5 fn key, identifying 6 function keys, identifying 6  H hard drive bay, identifying 11 HDMI port, identifying 10 headphone (audio-out) jacks 8 HP Broadband Wireless Module serial number label 15  I infrared lens, identifying 8                                                                                   | L labels Bluetooth 14 HP Broadband 15 Microsoft Certificate of Authenticity 14 modem approval 14 regulatory 14 service tag 14 SIM 15 wireless certification 14 WLAN 14                                             |

bottom 11

| latch                                 | HDMI 10                                        | TV antenna/cable jack,                                           |
|---------------------------------------|------------------------------------------------|------------------------------------------------------------------|
| battery release 11                    | USB 9                                          | identifying 9                                                    |
| swappable bay release 11              | power button, identifying 4                    |                                                                  |
| lights                                | power connector, identifying 9                 | U                                                                |
| battery 3, 8                          | power cord, identifying 13                     | USB ports, identifying 9                                         |
| caps lock 3                           | power lights, identifying 3, 8                 |                                                                  |
| Digital Media Slot 10                 | previous/rewind button,                        | V                                                                |
| drive 3, 8                            | identifying 5                                  | vents, identifying 9, 11                                         |
| integrated webcam 7                   | Product Key 14                                 | volume down light, identifying 3                                 |
| mute 3                                | product name and number,                       | volume mute button, identifying 5                                |
| num lock 4                            | computer 14                                    | volume mute light, identifying 3                                 |
| power 3, 8                            | B                                              | volume scroll zone, identifying 5 volume up light, identifying 4 |
| TouchPad 2                            | R<br>regulatory information                    | volume up light, identifying 4                                   |
| volume down 3                         | regulatory information modem approval label 14 | W                                                                |
| volume mute 3                         | regulatory label 14                            | webcam, identifying 7                                            |
| volume up 4<br>wireless 4             | wireless certification labels 14               | Windows applications key,                                        |
| WII EIESS 4                           | RJ-11 (modem) jack,                            | identifying 6                                                    |
| М                                     | identifying 9                                  | Windows logo key, identifying 6                                  |
| media activity buttons,               | RJ-45 (network) jack,                          | wireless antennae 12                                             |
| identifying 5                         | identifying 10                                 | wireless button, identifying 5                                   |
| media button, identifying 5           | .a.cyg                                         | wireless certification label 14                                  |
| memory module compartment,            | S                                              | wireless light, identifying 4                                    |
| identifying 11                        | scrolling regions, TouchPad 2                  | WLAN antennae, identifying 12                                    |
| microphone (audio-in) jack 8          | security cable slot, identifying 10            | WLAN label 14                                                    |
| Microsoft Certificate of Authenticity | serial number, computer 14                     | WLAN module 11, 14                                               |
| label 14                              | service tag 14                                 | WWAN antennae, identifying 12                                    |
| Mini Card compartment,                | SIM label 15                                   | WWAN module 11                                                   |
| identifying 11                        | SIM slot, identifying 11                       |                                                                  |
| modem approval label 14               | slots                                          |                                                                  |
| monitor port, external 10             | Digital Media 10                               |                                                                  |
| mute button, identifying 5            | ExpressCard 10                                 |                                                                  |
| mute light, identifying 3             | memory module 11                               |                                                                  |
|                                       | security cable 10                              |                                                                  |
| N                                     | SIM 11                                         |                                                                  |
| next/fast forward button,             | speakers, identifying 4                        |                                                                  |
| identifying 5                         | stop button, identifying 5                     |                                                                  |
| num lock light, identifying 4         | swappable bay release latch,                   |                                                                  |
| 0                                     | identifying 11                                 |                                                                  |
| operating system                      | swappable bay, identifying 9                   |                                                                  |
| Microsoft Certificate of              | Т                                              |                                                                  |
| Authenticity label 14                 | TouchPad                                       |                                                                  |
| Product Key 14                        | buttons 2                                      |                                                                  |
| •                                     | identifying 2                                  |                                                                  |
| P                                     | scrolling regions 2                            |                                                                  |
| play/pause button, identifying 5      | TouchPad light, identifying 2                  |                                                                  |
| ports                                 | TouchPad on/off button 2                       |                                                                  |
| eSATA/USB 10                          | traveling with the computer                    |                                                                  |
| expansion 10                          | modem approval label 14                        |                                                                  |
| external monitor 10                   | wireless certification labels 14               |                                                                  |
|                                       |                                                |                                                                  |